# 1 Realtime koppeling NControl

#### 1.1 Inleiding

NControl is het nieuwe centrale, online systeem voor het verzamelen van online verstrekkingsgegevens voor de ondersteuning van nieuwe processen, die door Ncontrol geinitieerd worden.

Op dit moment is een generieke koppeling gerealiseerd tussen NControl en Pharmacom welke op een aantal locaties in **test** staat. Vanuit NControl worden verdere instructies over de koppeling gecommuniceerd. Hieronder treft u een toelichting op de parameters die u in Pharmacom dient in te stellen.

### 1.2 Menukeuze activeren voor NControl

Binnen de apotheek **dient u per werkstation/scherm** de NControl-koppeling aan of uit gezet worden. Om dit te kunnen doen, dient voor minimaal één medewerker de betreffende menukeuze te worden geactiveerd. Dit kunt u als volgt doen:

- Kies in het hoofdmenu van Pharmacom voor **D:Systeembeheer apotheek**.
- Kies vervolgens voor **7: Beheer medewerk(st)ers Pharmacom**.
- Geef **W** (van Wijzigen).
- Kies dan voor M (van Menukeuzes).

Hier dient de menukeuze "NContol koppeling" te worden geactiveerd. Deze bevindt zich onder **7: Management informatie** - **3: Rapportage aan derden** - **A: NControl koppeling**.

## 1.3 Onderhoud NControl koppeling schermdefinitie

Binnen een apotheek kan per werkstation (scherm) de NControl-koppeling aan of uit gezet worden. Ook kunt u de maximale wachttijden bij bepaalde punten aanzetten of uitzetten en aangeven of fout logging gewenst is.

Deze gegevens stelt u in onder **7. Management informatie** – **3. Rapportage aan derden** – **Onderhoud NControl koppeling schermdefinitie**:

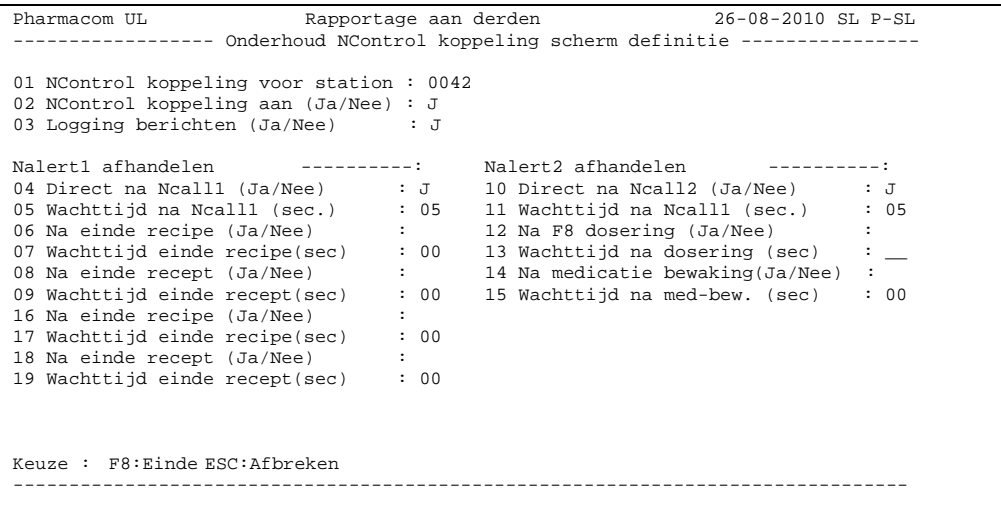

Uit de eerste testen bij een aantal apotheken is gebleken dat u de parameters het beste in kunt vullen zoals aangegeven in bovenstaand scherm.

## 1.4 Online koppeling tijdens Balieverwerking

In eerste instantie wordt de online koppeling alleen gebruikt voor het balieproces. Binnen Pharmacom houdt dit concreet in dat deze koppeling alleen voor aangeschreven voorschriften via de menukeuze **Balieverwerking** wordt gerealiseerd.

Via dit proces kunnen zowel nieuwe als herhaalrecepten aangeschreven worden. Dit kunnen Medicom-recepten, herhaaltegoeden, Edifact-recepten of specialisten-recepten zijn. Ook artikelen via de Handverkoop kunnen via deze optie worden ingebracht. Ingebrachte magistrale receptuur en 'geen taxe' receptuur worden buiten beschouwing gelaten vanwege het ontbreken van landelijke coderingen. Buiten scope valt de herhaalreceptuur welke wordt ingebracht via de herhaalmodules en daarnaast de deelbare en niet deelbare medicatie voor (zorg)instellingen.

NControl heeft twee momenten gedefinieerd waarop vanuit Pharmacom een NCall gedaan kan worden naar NControl. Het betreft de volgende twee momenten:

- Na patiëntselectie
- Na geneesmiddelselectie

Afhankelijk van de instellingen aan de kant van de NControl (wel of niet signaleren van een NAlert) komt er een bericht retour en wordt deze getoond via de internet browser, die voor bij patiënt resp. bij de artikelkeuze afgehandeld dient te worden in de apotheek.